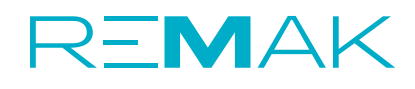

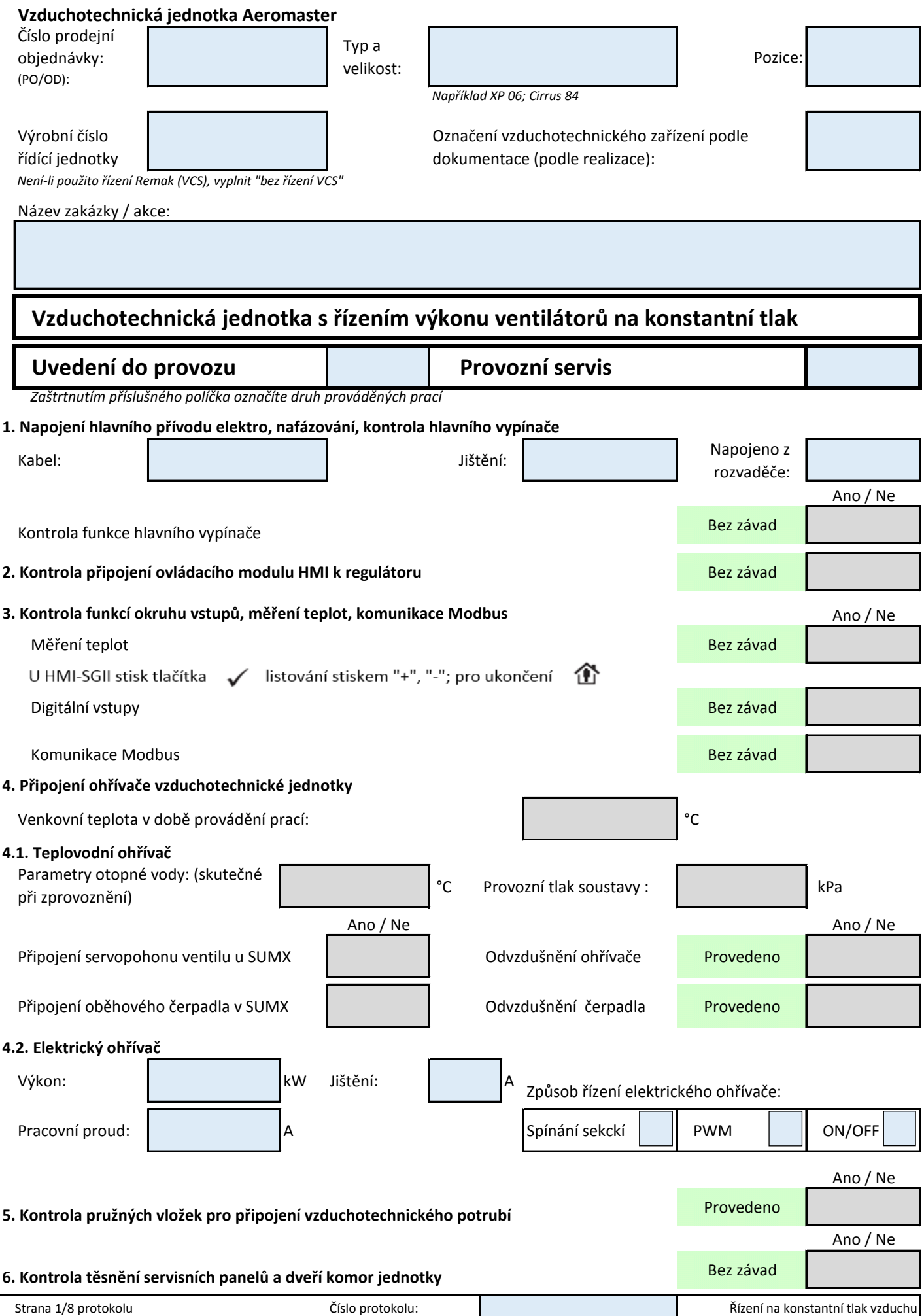

# **7.Kontrola ventilátorových komor, nastavení frekvenčních měničů dle požadovaných parametrů**

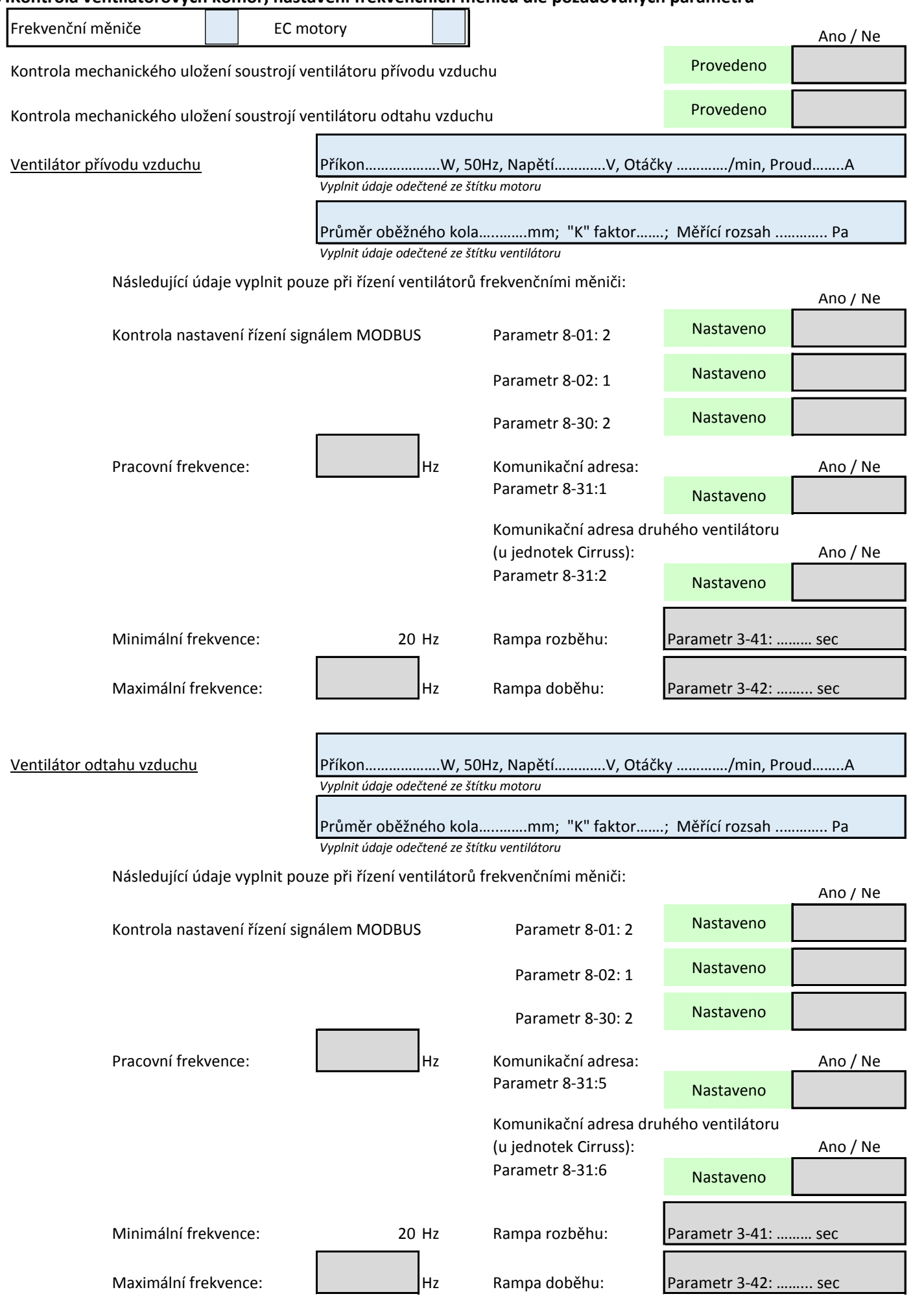

# **8. Nastavení parametrů pro regulací konstantního tlaku vzduchu** Ano / Ne

# **8.1. Nastavení regulátorů tlaku UNICON**

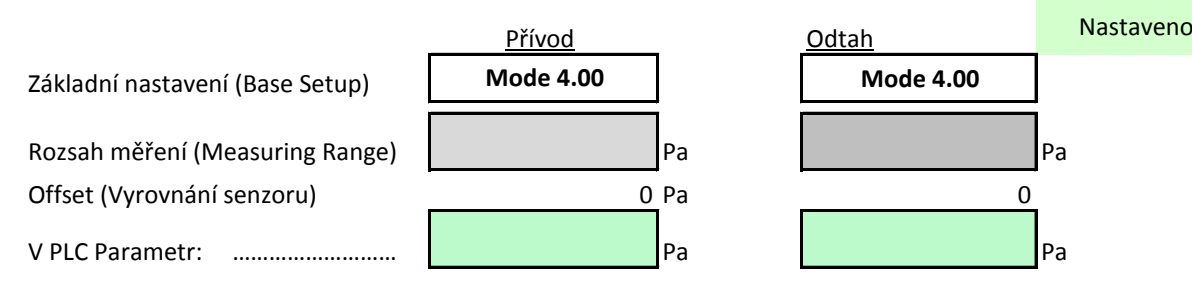

# **8.2. Nastavení Parametrů rozsahu řízení průtoku vzduchu v regulátoru**

# 8.2.1. Nastavení ovladačem HMI-TM, DM:

Po přihlášení v "MENU" : Nastavení/Ventilátory/Regulace Průtok (Tlak) provedeme nastavení požadované hodnoty.

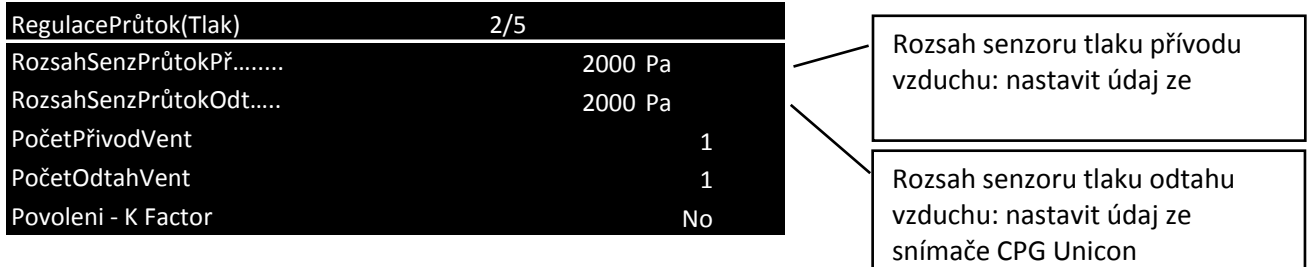

# 8.2.2. Nastavení ovladačem HMI-SG:

Pro nastavení ovladačem HMI-SG platí tyto datové body:

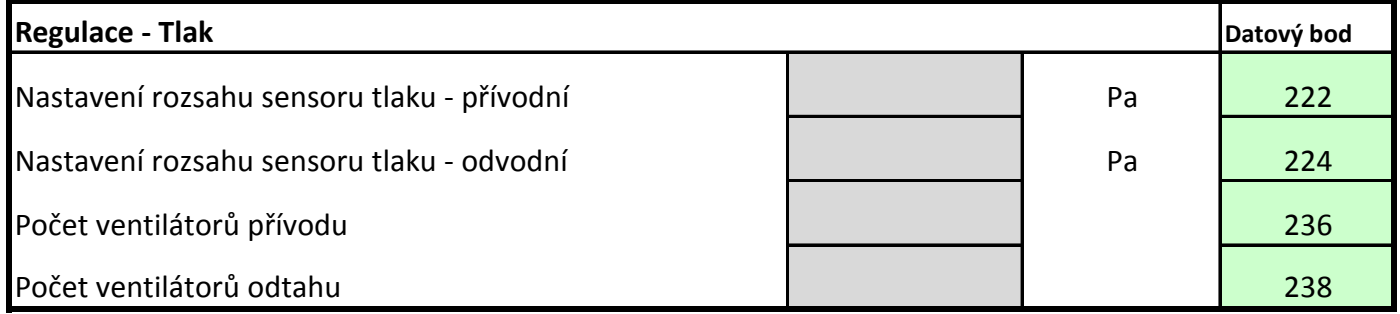

# **8.3. Nastavení výkonových stupňů ventilátorů**

Pro nastavení jednotlivých výkonových stupňů obvykle vyhovuje 40%, 55%, 70%/85%/100% jmenovitého průtoku vzduchu jednotky. Poměr nastavení "Přívod/Odtah" je nutno uzpůsobit podle dané vzduchotechnické soustavy tak, aby byl ve větraném prostoru zajištěn mírný podtlak, přetlak, nebo rovnotlak (uvedeno v projektu).

8.3.1. Nastavení ovladačem HMI-TM, DM:

V "MENU" : Nastavení/Ventilátory/**Výkon přívodního-odtahového ventilátoru** provedeme nastavení požadovaných hodnot.

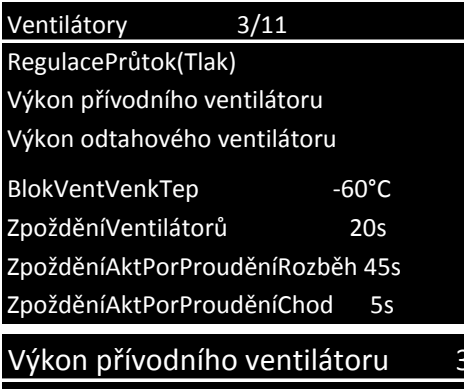

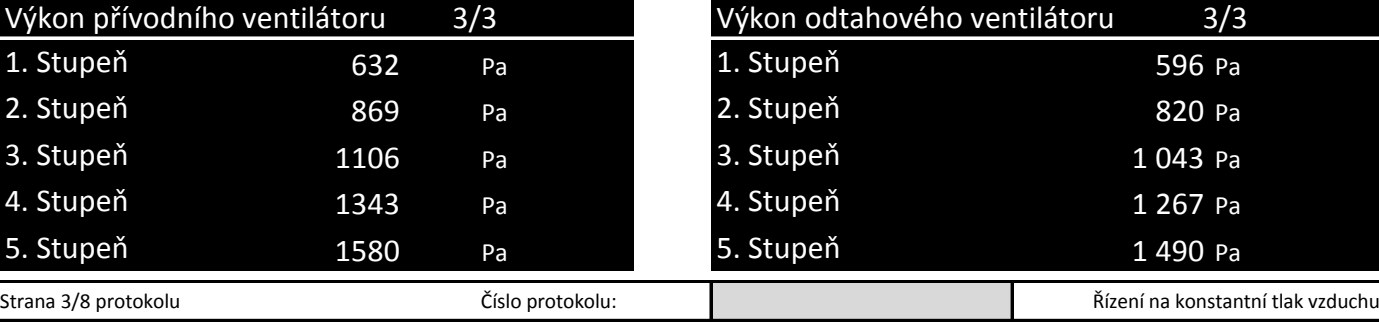

## 8.3.2. Nastavení ovladačem HMI-SG:

Pro nastavení ovladačem HMI-SG platí tyto datové body:

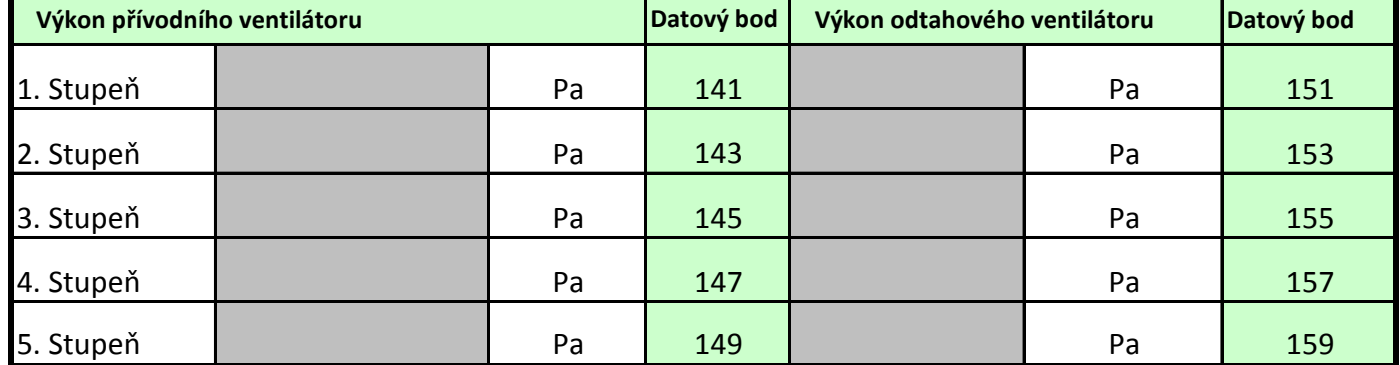

Ano / Ne

**9. Nafázování ventilátorů** Provedeno **Nutno dbát zvýšené opatrnosti.** Nafázování ventilátorů a kontrolu otáčení provedeme při otevřených komorách. Ventilátor nechat pouze rozbíhat, nikoliv rozběhnout na pracovní otáčky!!!

Pomocí lokálního ovladače HMI provedeme krátké zapnutí jednotky:

### **HMI-TM,DM-Hlavní nabídka/nastavení/manuální režim/Komfort St.1.; HMI-SG-krátkým stiskem tlačítka T1** U

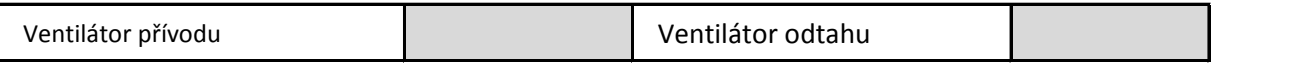

*Kontrolu správného směru otáčení oběžného kola potvrdíme záznamem "Správně" do příslušné kolonky* Po provedené kontrole vypneme jednotku:

 $\mathcal{O}$ **HMI-TM, DM:Hlavní nabídka/nastavení/manuální režim/STOP; HMI-SG-krátkým stiskem tlačítka T1**

## **10. Kontrola rotačního rekuperátoru, nastavení parametrů pro řízení motoru rekuperátoru**

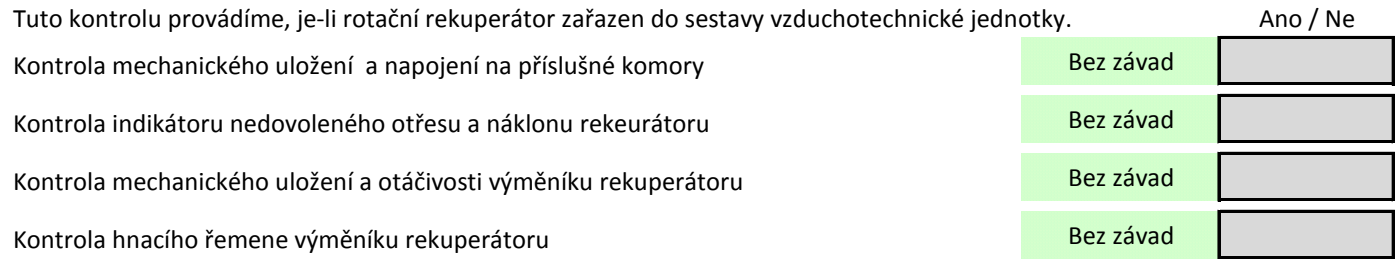

Kontrola nastavení frekvenčního měniče a funkce pohonu rekuperátoru

Pohon převodovky

*Vyplnit údaje odečtené ze štítku motoru* Příkon……………….W, 50Hz, Napětí………….V, Otáčky …………./min, Proud……..A

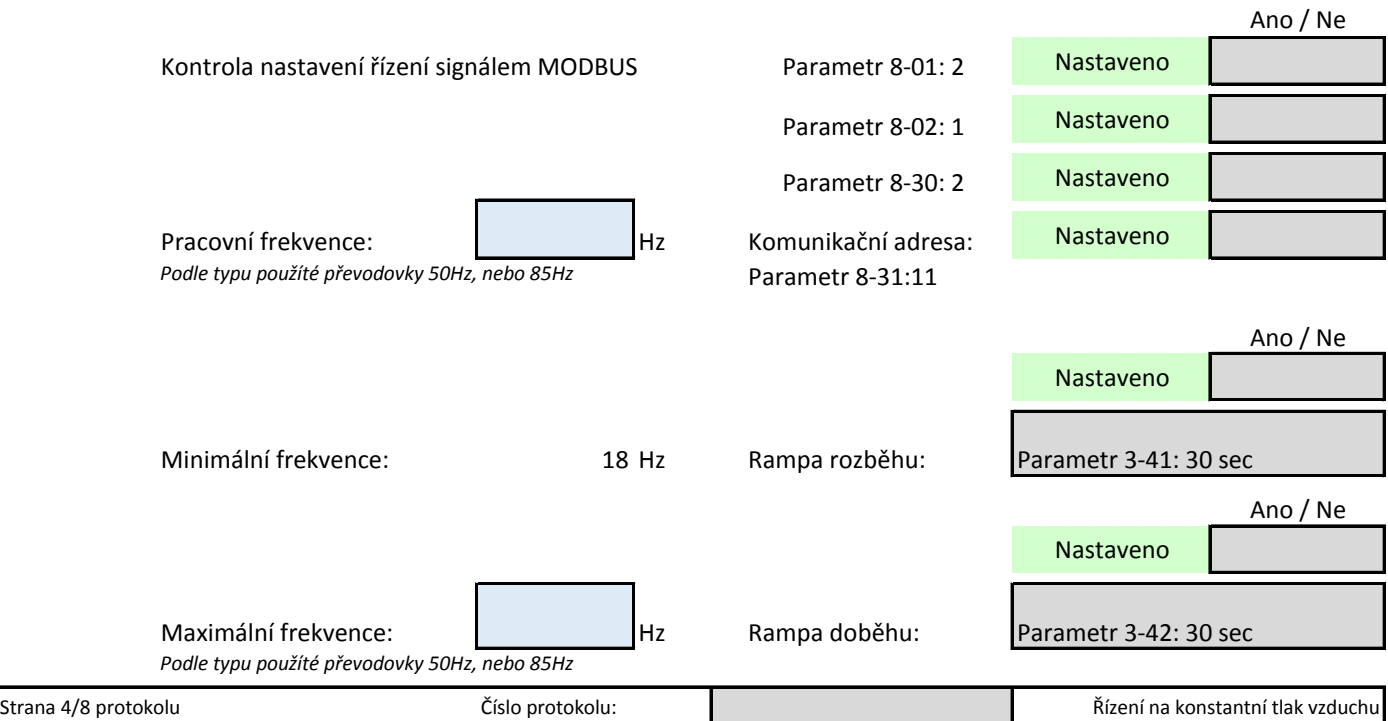

### **11. Kontrola a seřízení jednotky:**

**11.1- Vypnuto** Jednotka vypnuta z ovladače HMI

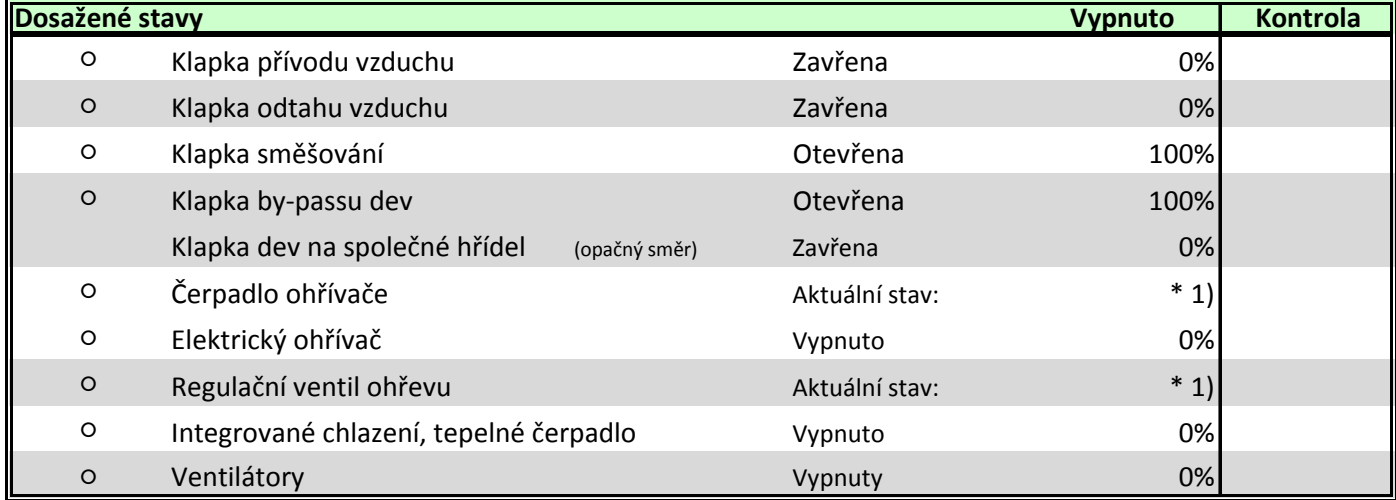

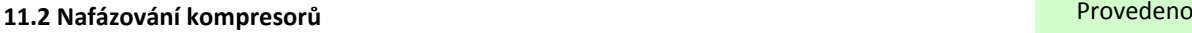

V řídící jednotce aktivujeme zapnutí chladícího okruhu / tepelného čerpadla.

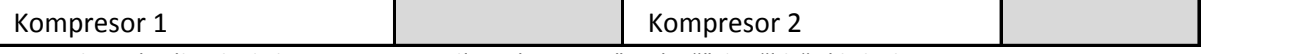

*Kontrolu správného chodu kompresoru potvrdíme záznamem "Správně" do příslušné kolonky*

### **12. Parametrizace PLC pro danou aplikaci.** Ano / Ne

AktDobaMaxOtevření 60s

Minimální teplota přiváděného vzduchu

Maximální teplota přiváděného vzduchu

teplotou přiváděního vzduchu

teplotou přiváděního vzduchu

**12.2. Nastavení limit pro teplotu přiváděného vzduchu** Nastaveno

Maximální rozdíl mezi teplotou vzduchu v místnosti a

Minimální rozdíl mezi teplotou vzduchu v místnosti a

# **12.1. Nastavení klapek s aktivovanou funkcí směšování vzduchu Nastaveno Nastaveno Nastaveno**

Hlavní nabídka/Nastavení/Parametry regulace/Sekvence/Směšování

## **Nastavené hodnoty:**

Směšování medianictvého vzduchu: minimum čerstvého vzduchu: MinHodČerstVzduch 40% Nastavení teploty otevření:

SpoušTepMaxOtevření +15,0°C Doba aktivace otevření:

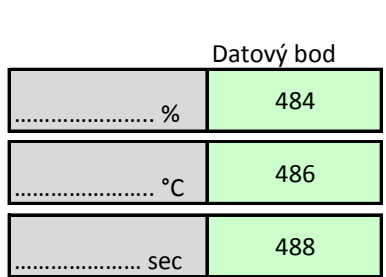

Ano / Ne

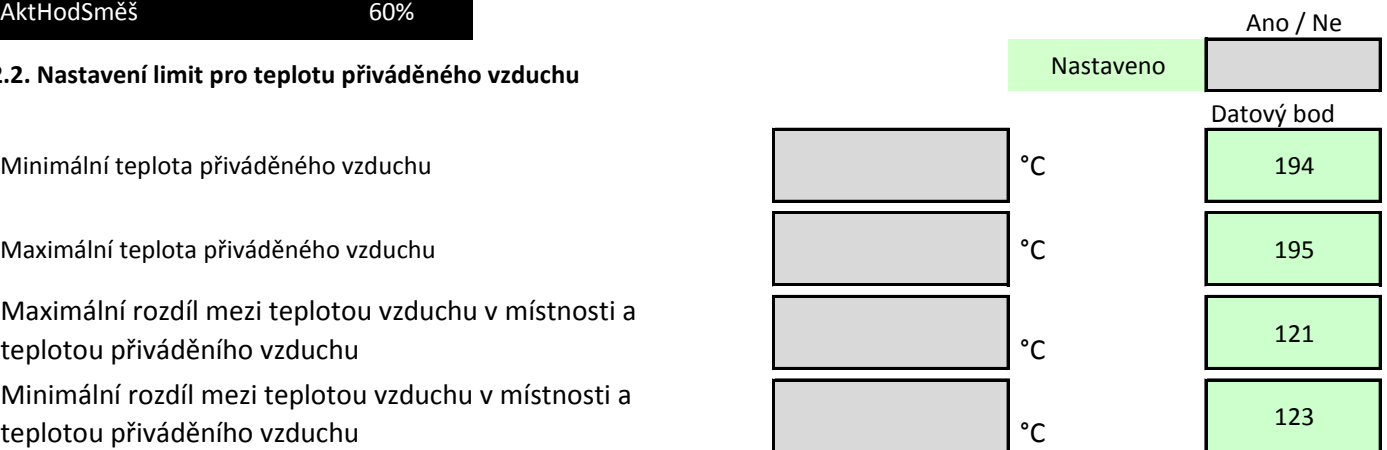

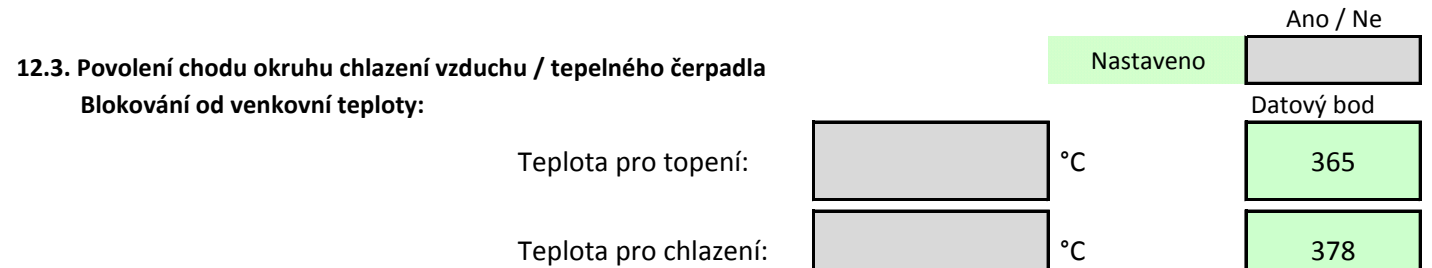

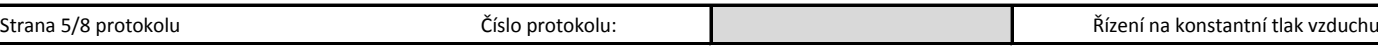

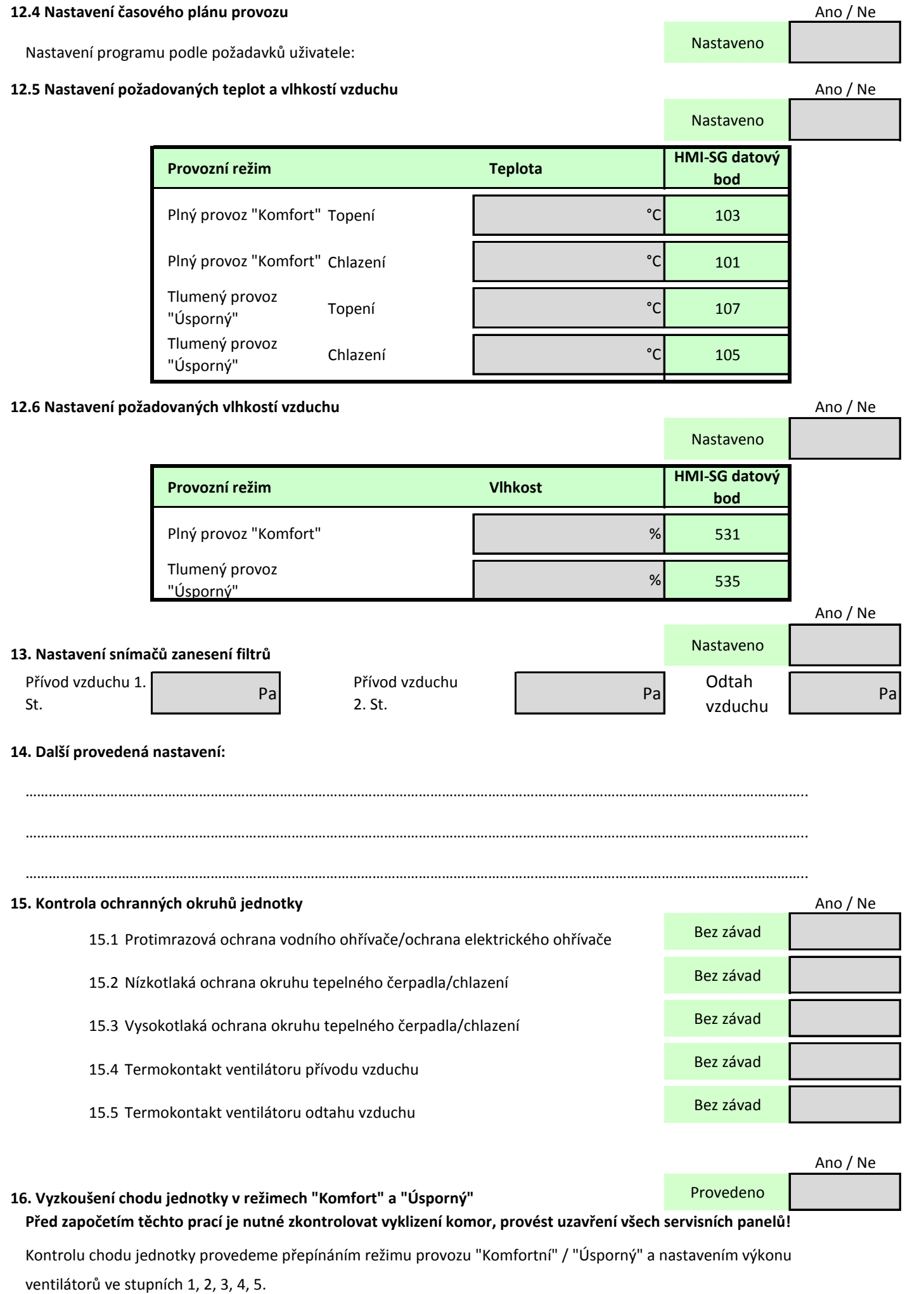

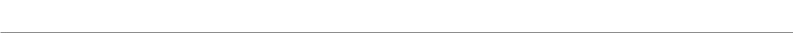

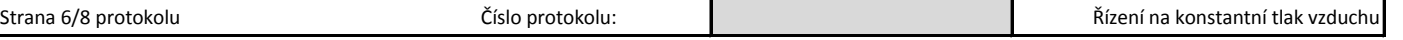

# 17. Vyzkoušení chodu jednotky v režimu provozu "Auto" Provedeno Provedeno

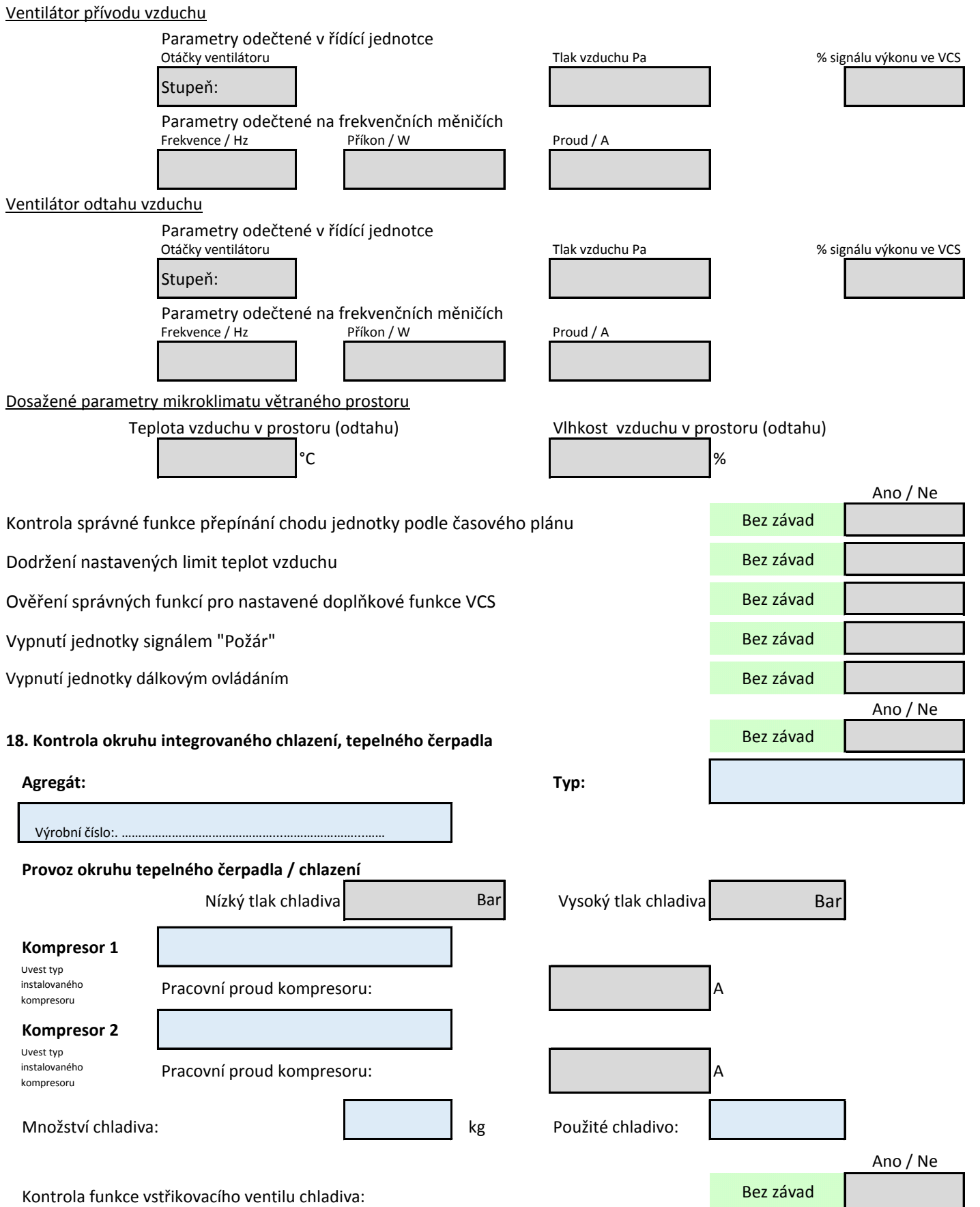

Doplňující informace k okruhům chlazení, kondenzačním jednotkám atp.:

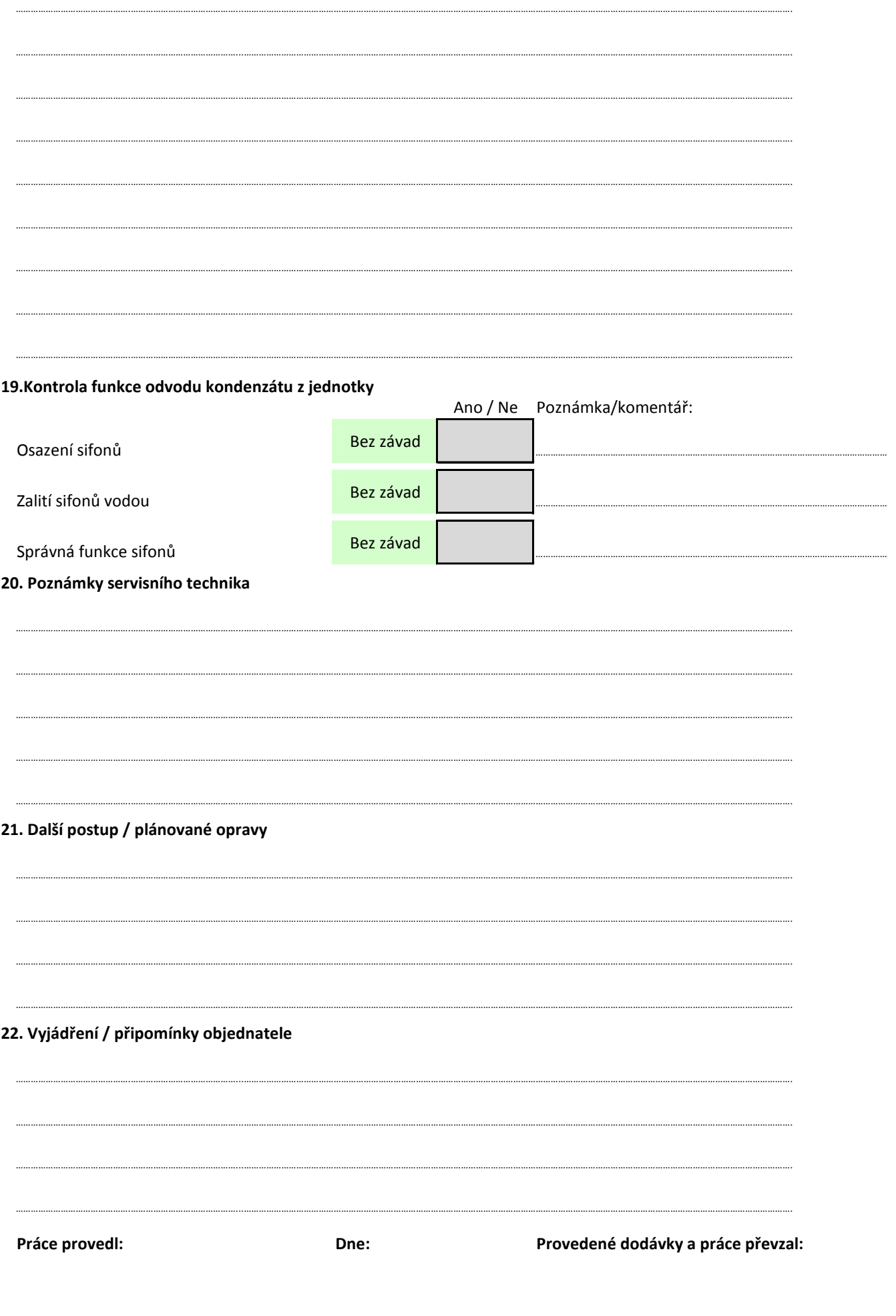

![](_page_7_Picture_21.jpeg)

 $\begin{minipage}{.4\linewidth} \begin{tabular}{l} \hline \textbf{1} & \textbf{2} & \textbf{3} & \textbf{4} & \textbf{5} & \textbf{6} & \textbf{6} & \textbf{7} & \textbf{8} & \textbf{9} & \textbf{10} & \textbf{10} & \textbf{10} & \textbf{10} & \textbf{10} & \textbf{10} & \textbf{10} & \textbf{10} & \textbf{10} & \textbf{10} & \textbf{10} & \textbf{10} & \textbf{10} & \textbf{10} & \textbf{10} & \textbf{10}$ 

 $\begin{minipage}{.4\linewidth} \begin{tabular}{l} \hline \textbf{1} & \textbf{2} & \textbf{3} & \textbf{4} & \textbf{5} & \textbf{6} & \textbf{6} & \textbf{7} & \textbf{8} & \textbf{9} & \textbf{10} & \textbf{10} & \textbf{10} & \textbf{10} & \textbf{10} & \textbf{10} & \textbf{10} & \textbf{10} & \textbf{10} & \textbf{10} & \textbf{10} & \textbf{10} & \textbf{10} & \textbf{10} & \textbf{10} & \textbf{10}$ 

 $\begin{minipage}{.4\linewidth} \begin{tabular}{l} \hline \textbf{0} & \textbf{0} & \$ 

 $\begin{minipage}{0.9\linewidth} \begin{tabular}{|c|c|c|c|c|} \hline \multicolumn{1}{|c|}{0.9\linewidth} & \multicolumn{1}{|c|}{0.9\linewidth} \end{tabular} \end{minipage}$